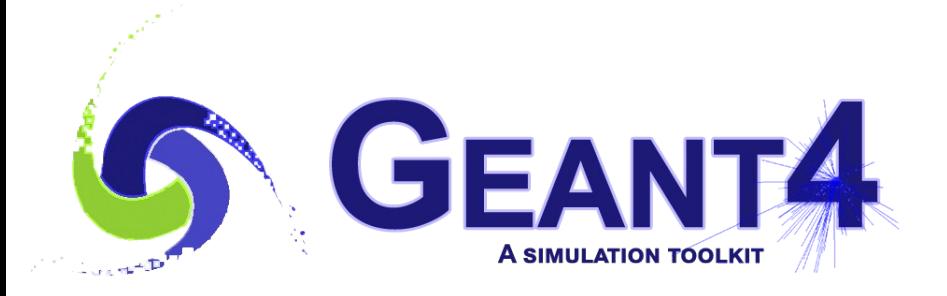

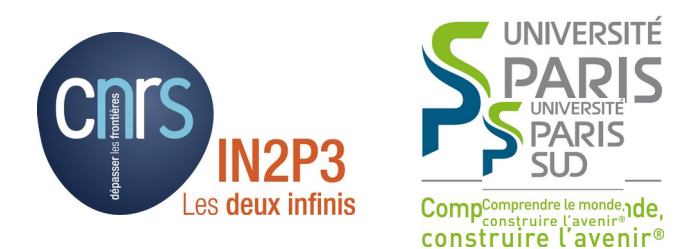

# Scoring - 3

### I. Hrivnacova, IJCLab Orsay

Credits M. Asai (SLAC), G. Folger (CERN) and others

Geant4 IN2P3 and ED PHENIICS Tutorial, 22 – 26 May 2023, IJCLab

# **Outline**

- Geant4 scorers
- Command-based scoring
- Geant4 scorers & analysis

#### Geant4 Scorers

# Ready to Use Scoring Classes

- Typical quantities, such as energy deposit, track length etc. can be accounted using the classes already available in Geant4
- There are three kinds of these classes
	- **"Primitive scorer"**  an object that accounts just one concrete quantity
		- G4VPrimitiveScorer base class
	- **"Filter"** an object that applies a selection whether a quantity will be accounted: eg. the quantity will be counted only for charged particles
		- G4VSDFilter base class
		- Associated to a scorer
	- **G4MultiFunctionalDetector**  a sensitive detector that contains all scorers and delegate accounting (scoring) to them
		- G4VSensitiveDetector base class

# Ready to Use Scoring Classes - 2

- Primitive scorer classes:
	- G4PSTrackLength, G4PSEnergyDepsit, G4PSDoseDeposit, G4PSChargeDeposit, G4PSFlatSurfaceCurrent, G4PSNofSecondary, G4PSNofStep, …
- Filter classes:
	- G4SDCharged[Neutral]Filter, G4SDParticleFilter, G4SDKineticEnergyFilter, …
- Users can also implement their own primitive scorer or filter class derived from Geant4 base class
- See Application Developers Guide Detector Definition and Response - Hits for the complete list of scorers and filters

# Example B4d

- An example of use of Geant4 scorers is provided in basic example B4d
- G4MultiFunctionalDetector
- Scorers accounting energy deposit and track length: G4PSEnergyDeposit, G4PSTrackLength
- Filter to select charged particles: G4SDCharchedFilter

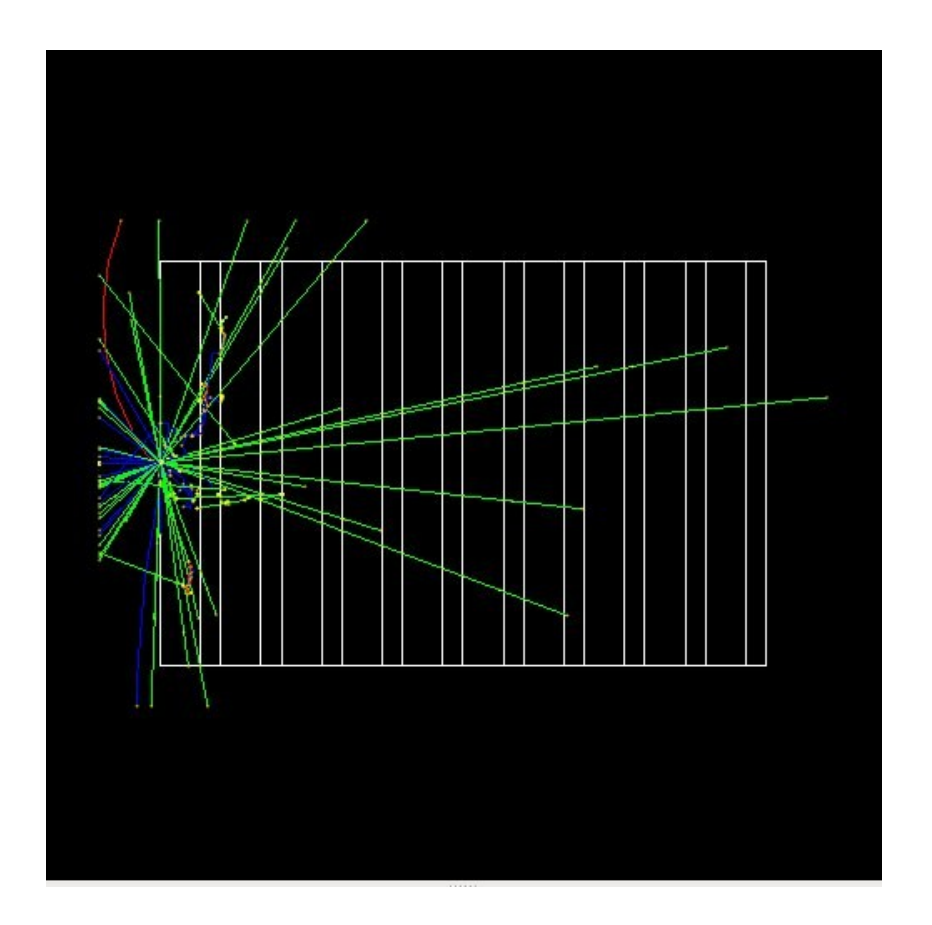

#### Command-based scoring

# Command-based scoring

- Command-based scoring functionality offers a built-in scoring mesh and various scorers for commonly-used physics quantities such as dose, flux, etc.
	- Due to small performance overhead, it does not come by default.
- To use this functionality, activate the G4ScoringManager after the instantiation of G4RunManager in your main()
- This will create the UI commands of this functionality in */score directory.*

```
#include "G4ScoringManager.hh"
int main()
\{ // ... 
    G4RunManager* runManager = new G4RunManager;
    G4ScoringManager::GetScoringManager();
    // ...
}
```
### Command-based Scoring Example Macro

*# Define scoring mesh*  /score/create/boxMesh boxMesh /score/mesh/boxSize 100. 100. 100. cm /score/mesh/nBin 30 30 30

*# Define scoring quantity* /score/quantity/energyDeposit boxMeshPS keV

*# Define a filter /score/filter/charged boxMeshFilter*

*# Close mesh* /score/close 3D scoring mash: name, shape&size, number of bins

Scoring quantity: energyDeposit

Filter: charged particles only

Close mash

## Command-based Scoring Drawing a Score

*# Draw a projection* /score/drawProjection <mesh\_name> <scorer\_name> <color\_map>

*# Draw a slice* /score/drawColumn <mesh\_name> <scorer\_name> <plane> <column>

- Color map
	- By default, linear and log-scale color maps are available.
	- Minimum and maximum values can be defined by /score/colorMap/setMinMax command. Otherwise, min and max values are taken from the current score.

## Command-based Scoring Drawing a Score (2)

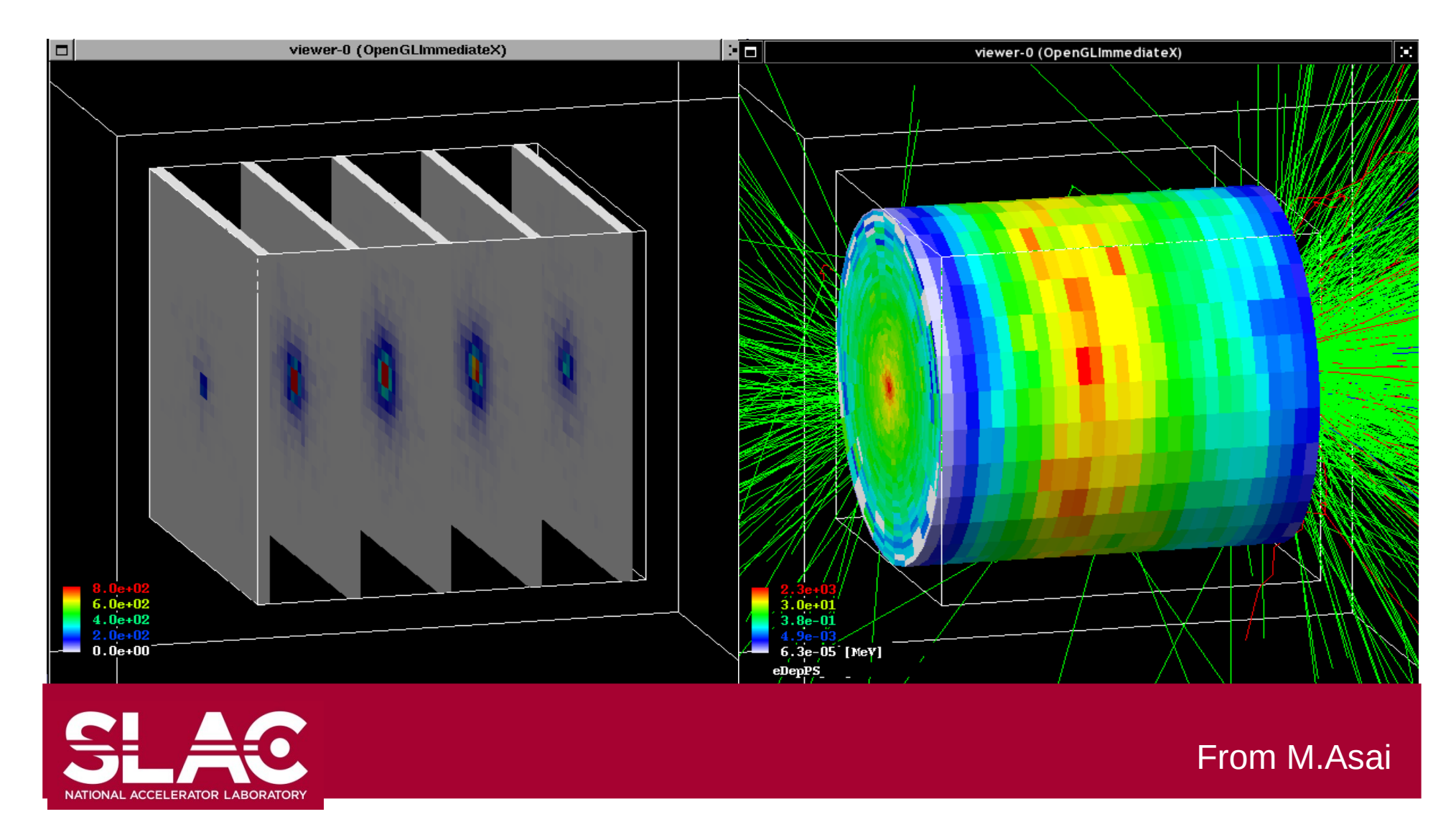

I. Hrivnacova @ Geant4 IN2P3 and ED PHENIICS Tutorial, 2023, IJCLab 11

### Command-based Scoring Write Scores To A File

*# Single score* /score/dumpQuantityToFile <mesh\_name> <scorer\_name> <file\_name>

*# All scores* /score/dumpAllQuantitiesToFile <mesh\_name> <file\_name>

- By default, values are written in CSV.
- By creating a concrete class derived from G4VScoreWriter base class, the user can define his own file format.
	- Example in /examples/extended/runAndEvent/RE03
	- Users score writer class should be registered to G4ScoringManager.

### Geant4 Scorers & Analysis

## Score Ntuple Writer

- The scorers hits can be also saved using Geant4 analysis tools.
	- Demonstrated in **B3** and **B4d** basic examples
- Storing hits is activated in the main() function with instantiating G4TScoreNtupleWriter.

```
#include "G4AnalysisManager.hh"
#include "G4TScoreNtupleWriter.hh"
...
G4TScoreNtupleWriter<G4AnalysisManager> scoreNtupleWriter;
```
• The Geant4 UI commands can be used to choose the output file name and the level of verbosity

/score/fileName name /score/writerVerbose 1

# **Summary**

- The Geant4 toolkit provides dedicated classes/tools for user scoring:
	- Sensitive detectors
	- Geant4 scorers
	- Command-based scoring
	- Geant4 analysis tools